# **ANDROID RAT APP**

Sumit Yadav, Aditya Varvatkar

**Abstract-** In this project we are implementing RAT (Remote Administration tool) for Android , which can obtain various types/format of data from children device and send to parent. To do this we need to install an application in child device, and all would be sent to Parent side, which would receive all key log. It will capture all the data from WhatsApp sent-received files and then child activities like files child downloaded,the photos he/she captured with camera , all the SMS the child receives would be sent to parent email id. The data received by the parent is within seconds also depends upon the Child internet connection speed.

—————————— ——————————

## 1. INTRODUCTION

In this Project we will be developing a RAT(Remote Administrator tool), spyware for Android OS which will be used to monitor the usage of the Children. A RAT or remote administration tool, is software that gives a person full control on device, remotely. The RAT gives the child access to your system, just as if they had physical access to your device. With this access, the person can access your files . Spyware is installed on a device unknowingly of the child device in order to collect the children device's private information. Spyware is hidden from the child to gather information about internet interaction, keystrokes, passwords, and other sensitive details. Key logger is a program that records every keystroke made by a child, especially in order to gain fraudulent access to sensitive information. Keyloggers, are a type of spyware that maliciously track child input from the keyboard in an attempt to retrieve personal and private information .The keyboard is the primary aim for key loggers to retrieve child input from because it is the most common child interface with a computer. Although both hardware and software key loggers exist, software key loggers are the dominant form. Software keyloggers on the other hand collect keystroke data within the target machine, store them temporary on local storage before sending them to the parent who installed the keylogger. A key logger recorder can record everything typed in internet browsers, SMS texting, all chat conversations, you type at any time using your phone's keyboard. The log file created by the key logger can then be sent to a specified receiver.

### **PROBLEM STATEMENT**

If Parents wants to monitor their Children activities unkonowingly on phone. Mobile Keylogger is installed onto a mobile phone to monitor the activities of the child. Parent may use them to monitor their children malicious activities like engaging in harmful games and any fraud and bad influences which can harm the child in future. We will create a useful and free app to help you get to know, what your children are doing at smartphone. KeyLogger – is a parental control compatible with the most used OS in the world. Install this app for Android and get all information about activity of mobile or tablet of your kids.

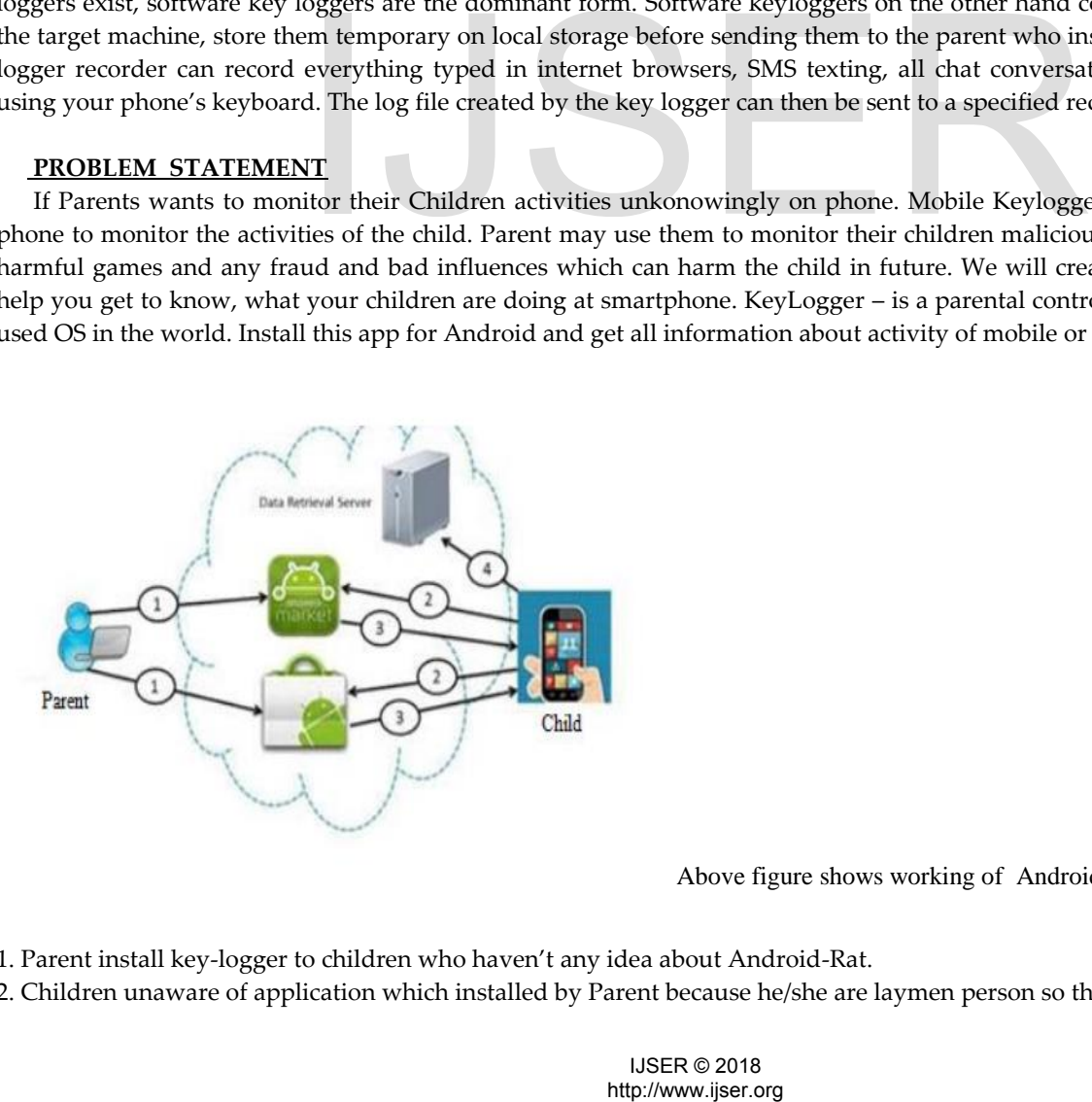

Above figure shows working of Android-Rat in following sequence:

1. Parent install key-logger to children who haven't any idea about Android-Rat.

2. Children unaware of application which installed by Parent because he/she are laymen person so they haven't any idea about

key-logger or any malicious application.

3. Parent will install child key-logger on the children device and also give permission.

4. On child device all accessed data store on data retrieval server or …../log file.

5. In last step Parent provide mechanism of " sending E-mail" . After interval of time Child device transmit log file data to Parents by email.

# **IMPLEMENTATION:**

Android mobiles are used by everyone now a days. This is used for the various purpose such as bank transaction, paytm use etc so that they can enter its important details through keyboard which is personal information through android device.

**Keystroke Capturing by IME keyboard:** An input method editor (IME) is a user control that enables users to enter text. Android provides an extensible input-method framework that allows applications to provide users alternative input methods, such as on-screen keyboards or even speech input. After installing the desired IMEs, a user can select which one to use from the system settings, and use it across the entire system; only one IME may be enabled at a time. While using android phone , child interact with keyboard , when child keyboard system generates keystroke of it , so we will implement module namely key logger which capture each keystroke , key logger save each keystroke in .../log file and E-mail sender send it from child's device to parent e-mail.

## **Algorithm:**

1) when child use keyboard , system generates keystroke of it.

2) Key logger captures keystroke and save it into ../log file.

3) Key logger send ../log file ...txt file to parents e-mail.

Message Capturing and Forwarding: While using android phone , child mostly use keyboard or touch. When child uses some online banking, also accessing personal data like username, password and text messages etc. And also text messages received on child phones all the information will captured and stored in app. For sending to the respective Email.

Email Sender: E-mail sender is the one of the most important module in this RAT project. This module will send All the captured informations thorugh the email, from children device to the parent's e-mail. So, the whole process will be happening in background ,and beacause of that child will never aware with this process.

Media Sender: Media sender work is same as E-mail sender ,it will send media content (jpg,gif,png,pdf,mp3 etc) to parent device . Media sender work in background , so child never aware with this system.

### **Acknowledgments**

We would like to thank Fr.Francis D'mello(Director of XIE) for providing us with such an environment so as to achieve goals of our project and supporting us constantly.We express our sincere gratitude to our Honorable Principal Mr. Y.D.Venkatesh for encouragement and facilities provided to us.We would like to place on record our deep sense of gratitude to Asst. Prof. Prachi tawde, Head of Dept Of Information Technology, Xavier Institute of Engineering, Mahim, Mumbai, for her generous guidance help and useful suggestions.With deep sense of gratitude we acknowledge the guidance of our project guide Prof. Fr Dr. John Rose S.J. The time-totime assistance and encouragement by her has played an important role in the development of our project.We would also like to thank our entire Information Technology staff who have willingly co-operated with us in resolving our queries and providing us all the required facilities on time. e ...txt file to parents e-mail.<br>
evaryding: While using android phone , child mostly use keyboard or torug personal data like username, password and text messages etc. And als<br>
ton will captured and stored in app. For sen

# **4CONCLUSION**

Android RAT is an free app for monitoring children Android device .It helps to keep track of your children activities and get to know with whom he or she communicates in Internet, how long do the play computer games and how much time spend in webspace. Using KeyLogger will allows parent to read SMS and many more data. It is very useful app to ensure safety of children.

### **REFERENCES**

[1] Preeti Tuli, Priyanka Sahu , "System Monitoring and Security Using Keylogger",International Journal of Computer Science and Mobile Computing - IJCSMC (Vol.2, No. 3)2013-03-15

[2] Fadi Mohsen, Mohammed Shehab , "Android Keylogging Threat", Collaborative Computing: Networking, Applications and Worksharing (Collaboratecom), 2013 9th International Conference Conference Oct. 2013

[3] Introduction to IME available at: https://developer.android.com/guide/topics/text/creatinginput-method.html

[4] Introduction to UML diagram and creator at: https://creately.com/app/

[5] Introduction to android application activity at: https://developer.android.com/guide/index.html

[6] Introduction to application development abbreviation at: http://www.youappi.com/50-appdevelopment-acronyms-you-need-to-know

[7] Introduction to android keylogger at: https://www.opentechinfo.com/android-keylogger/

# http://www.ijser.org IJSER